## 1. Problemstellung

# **Mit Jupyter Notebooks prüfen**

*Marvin Kastner (Institut für Maritime Logistik, TUHH) Nicole Podleschny (Zentrum für Lehre und Lernen, TUHH)* 

### 2. Lösungsansatz

## 5. Archivieren

## 3. Projektablauf – unser Erfahrungsbericht

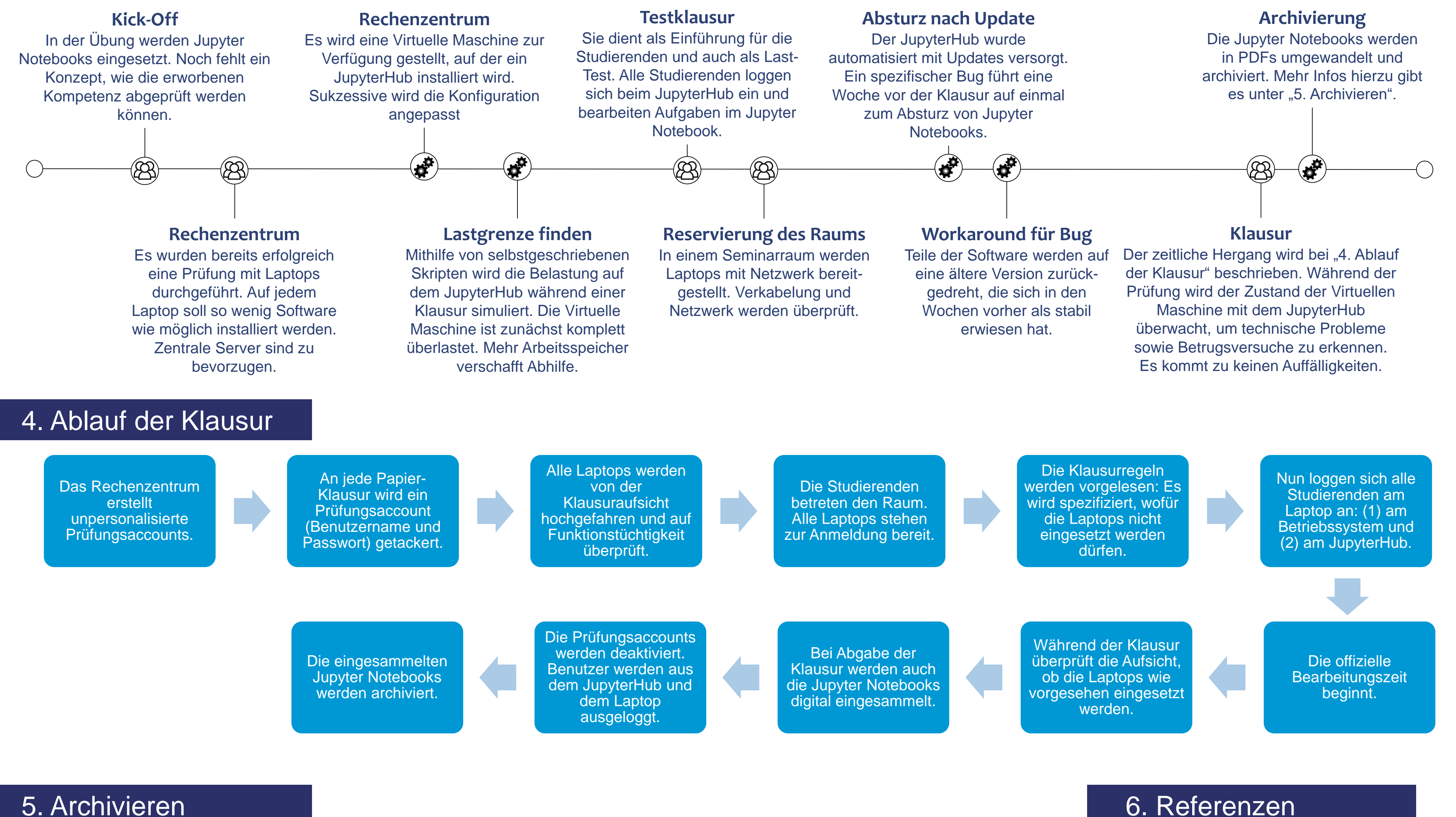

Jupyter Notebooks werden standardmäßig im JSON-Format abgespeichert. In Hamburg sind nach §3 der Verordnung über

den elektronischen Rechtsverkehr reiner Text als ASCII oder UNICODE, RTF, PDF, XML, TIFF und Microsoft Word erlaubt. Es gelten mitunter weitere Versionseinschränkungen. Falls eine Klausur vor Gericht angezweifelt wird, müssen hier die für die Bewertung relevanten Teile des Jupyter Notebooks in dieses Format überführt werden. Hier gibt es zwei verschiedene Aspekte:

(1) Die Eingabe des Studierenden ist Python-Code. Dies kann u. a. wie folgt archiviert werden:

- a. Jupyter Notebooks können in Reintext konvertiert werden.
- b. Jupyter Notebooks können mithilfe von LaTeX in PDFs überführt werden.
- c. Browser bieten das Konvertieren von Webseiten in PDF-Dokumente über "Drucken" an.
- (2) Die Ausgabe des Python-Codes kann eine Visualisierung sein, die mitbewertet werden soll. Dann ist es wichtig, sicherzustellen, dass die archivierte Version visuell identisch zum Original ist. Dies kann u. a. wie folgt geschehen:
	- a. Es werden Screenshot im TIFF-Format erstellt.
	- b. Das Bild befindet sich in der über den Druckprozess des Browsers erstellten PDF.

Es ist wichtig, sich hier früh klar darüber zu sein, welche Aspekte des Jupyter Notebooks bewertungsrelevant werden sollen, damit diese Aspekte dann passend archiviert werden können. Gerade bei Visualisierungsbibliotheken sollte erprobt werden, ob die archivierte Datei den Anforderungen genügt.

Für die Übungen werden interaktive Arbeitsblätter in Form von Jupyter Notebooks erstellt. Diese enthalten Text und Medien, z.B. Bilder, Grafiken und Videos sowie Quellcode. Studierende erhalten eine schnelle Auswertung des Codes und können das Resultat schnell visualisieren.

In der Prüfung wird ein Teil der Prüfungsaufgaben computergestützt bearbeitet. Den Studierenden wird ein vorgefertigtes Jupyter Notebook auf einem Laptop bereitgestellt, und sie fügen die Code-Zeilen ein oder überarbeiten diese. Ihre Antworten und Lösungswege dokumentieren sie ebenfalls. Am Ende der Prüfung werden die Jupyter-Notebooks zentral gesichert.

#### **Voraussetzungen**:

- ASPO erlaubt digitale Prüfungen
- Konfiguration eines JupyterHub für die sichere Klausurdurchführung
- Sicherstellung der korrekten Archivierung der Klausur
- Neugier und Engagement der unterschiedlichen Stakeholder Lehrende, Mitarbeitende des Rechenzentrums & der Hochschuldidaktik sowie Prüfungsamt

Die Entwicklung von Maschinellem Lernen und Künstlicher Intelligenz sowie die exponentiell anwachsende Akkumulation von Daten und Automatisierung führen zu neuartigen Berufsfeldern und führen im Bereich der (maritimen) Logistik zu einem stetig wachsenden Bedarf von qualifiziertem Personal.

Die Institute für Maritime Logistik und Software Systems entwickelten das interdisziplinäre Lernmodul Maschinelles Lernen in der Logistik für Masterstudierende.

Ziel ist es, Studierende zu befähigen, große Datenmengen zu visualisieren, zu bereinigen, auszuwerten sowie mit Methoden des Maschinellen Lernens Zusammenhänge zu identifizieren. Der Fokus liegt auf echten Daten von Behörden und Unternehmen, weswegen ebenfalls der Umgang mit Datenunsicherheiten eine wichtige Rolle spielt.

Die mediendidaktische Herausforderung ist, das Maschinelle Lernen für Studierende zugänglich zu machen, die keine fundierten Programmierkenntnisse mitbringen.

Perkel, J.M. (2018). By Jupyter – It all makes sense.

Nature. Vol. 563. 1. November 2018, [https://www.nature.com/articles/d41586-018-07196-1,](https://www.nature.com/articles/d41586-018-07196-1) zuletzt aufgerufen am 21.06.2019

O'Hara K. J., Blank, D. S., Marshall J. B. (2015). Computational Notebooks for AI Education. In: Proceedings of the Twenty-Eighth International Florida Artificial Intelligence Research Society Conference, S. 263-268

Kastner, M (2019). Prüfungen mit JupyterHub. [https://insights.tuhh.de/de/blog/tools/2019/07/12/pruefun](https://insights.tuhh.de/de/blog/tools/2019/07/12/pruefungen-mit-jupyter-hub/) gen-mit-jupyter-hub/, zuletzt aufgerufen am 27.08.2019

Jupyter Notebook. Digitaler Freischwimmer (2019). https://www2.tuhh.de/zll/freischwimmer/jupyter[notebook/, zuletzt aufgerufen am 27.08.2019](https://www2.tuhh.de/zll/freischwimmer/jupyter-notebook/)

[http://jupyterhub.readthedocs.io/,](http://jupyterhub.readthedocs.io/)  zuletzt aufgerufen am 19.06.2019

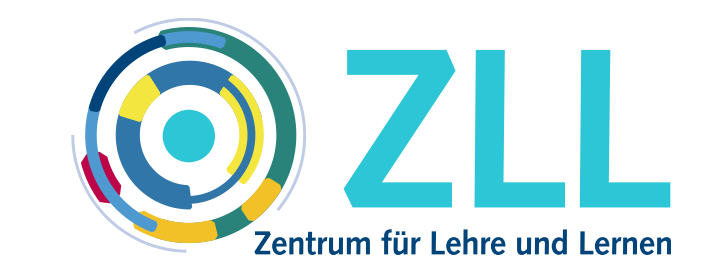

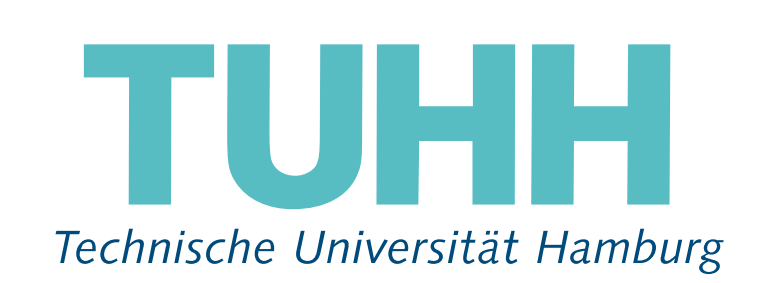

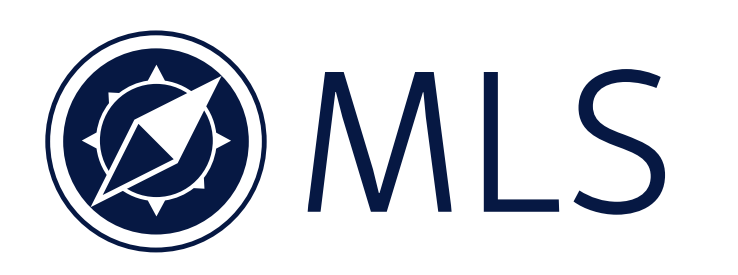